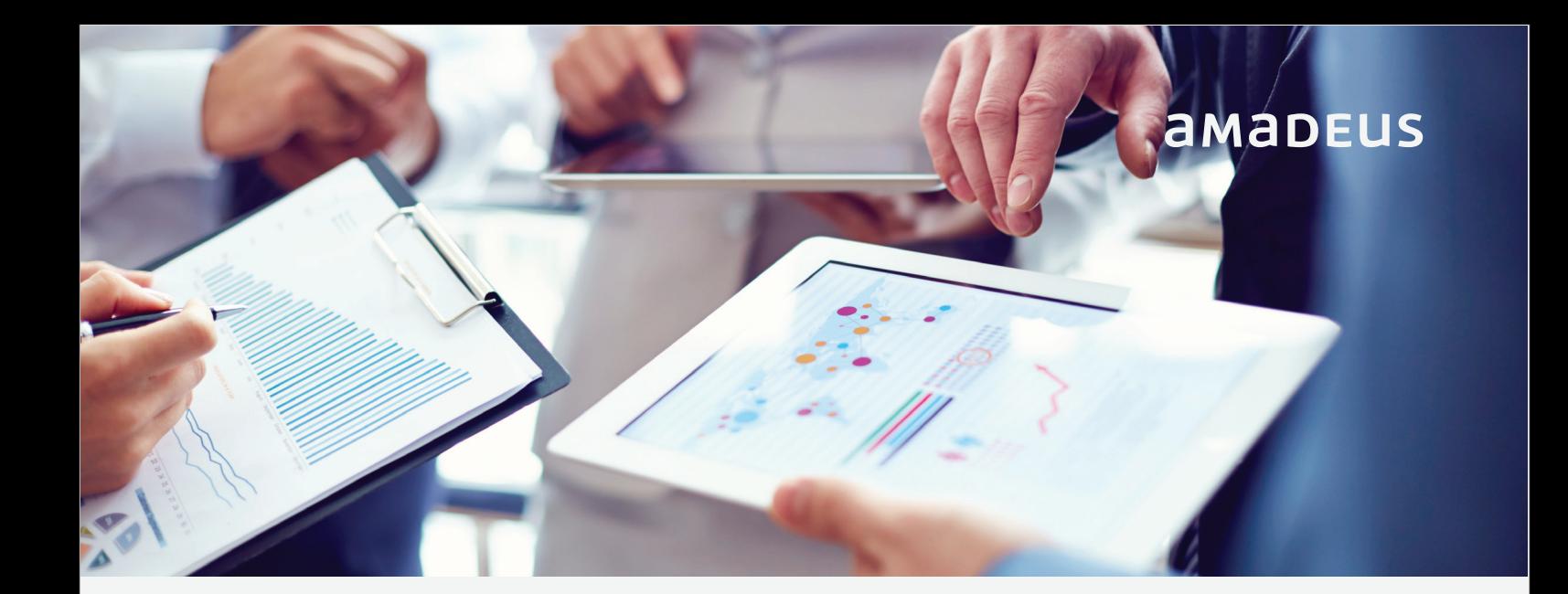

## **New!** *Web Based Printing and Document Management:*

*A new approach of documents in Amadeus Selling Platform Connect (SECO)*

Amadeus Document Management allows you to simply click on the document of your choice such as Itinerary, E-TICKET receipt, EMD etc. and save them or print (web based).

By default, all generated documents will be handled through the printing window of the browser, which allows selecting the printer. Browser settings apply (IE, Safari & Chrome).

## *Printing action is handled by browser Storage time : 8 days, 99 search results, 1 doc type at a time*

## *Features & Benefits*

- When activated, generated documents are no longer previewed during the booking flow but silent-saved in an online space.
- Documents are easily reachable from a notification panel during the Sell Connect session.
- They can also be retrieved later from a search interface.

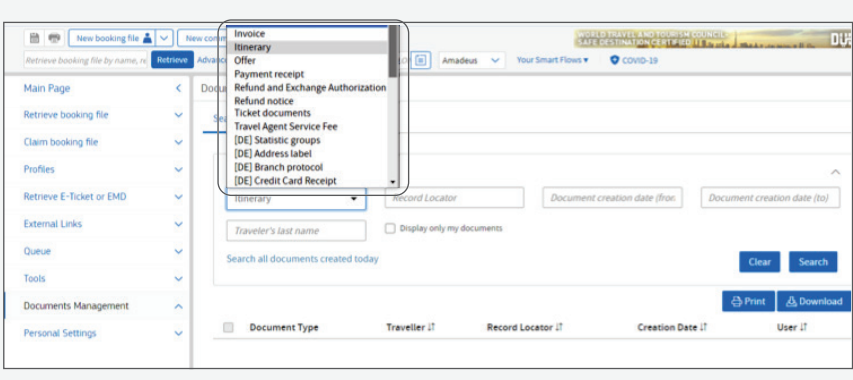

**Step 1** : Log into Amadeus Selling Platform ( SECO) & choose 'Document Management" on the main Page

amabeus

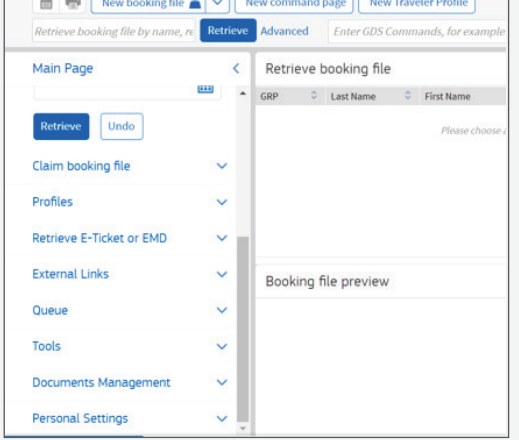

## **Step 2** : See the type of documents

**Step 3** : Notification Panel, Once you click on print document, system will show the list of documents for print and save.

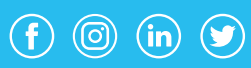